# Pengembangan Sistem Pengelolahan Pembelajaran Daring Untuk Sekolah Menengah Kejuruan

Rizki Pietres Lakoriha<sup>1)</sup>, Hans F. Wowor<sup>2)</sup>, Sary D. E. paturusi<sup>3)</sup> Teknik Elektro Universitas Sam Ratulangi Manado, Jl. Kampus Bahu-Unsrat Manado, 95115 [13021106109@student.unsrat.ac.id,](mailto:13021106109@student.unsrat.ac.id) Hanswowor@unsrat.ac.id, Sarypaturusi@unsrat.ac.id

*Abstract* **—** *Perkembangan Teknologi Informasi (TI) yang begitu pesat, sangat terlihat di dunia sekarang ini. Kebutuhan ini juga yang mempengaruhi sistem transformasi belajar dan mengajar dalam konsep pendidikan Indonesia sekarang ini. Pada proses belajar mengajar antara siswa dan guru secara konvensional dilakukan di kelas dan di jadwalkan dalam kurun waktu tertentu. Dalam proses belajar mengajar ini teknologi tidak di optimalkan untuk pembelajaran di luar kelas. Karena jika siswa mengalami kesulitan belajar di luar kelas maka siswa sulit untuk berkomunikasi dengan gurunya. Perlu adanya E-learning untuk mengoptimalkan proses belajar mengajar. Metode yang digunakan adalah ADDIE (Analysis Design Development Implement Evaluate) merupakan salah satu model desain pembelajaran yang memperlihatkan tahapan-tahapan dasar sistem pembelajaran yang sederhana dan mudah dipelajari. Pengguna E-learning ini adalah guru dan mahasiswa. Hasil dari penelitian ini adalah guru bersama siswa dapat saling berkomunikasi dan mempelajari materi yang diberikan melalui pembelajaran daring ini.*

#### *Kata kunci* **— ADDIE, Daring,** *E-learning,* **Pengembangan**

*Abstract — Development of Information Technology (IT) is so rapid, highly visible in today's world. This requirement is also affecting the transformation of teaching and learning system in the concept of education in Indonesia today. In the learning process between students and teachers is conventionally done in the classroom and on schedule within a certain time. In the process of teaching and learning technology is not optimized for learning outside the classroom. Because if students have difficulty learning outside the classroom, the students are difficult to communicate with the teacher. Need for E-learning to optimize the learning process. The method used isADDIE (Analysis Design Implement Evaluate Development) is one of the instructional design model that shows the basic stages of learning system that is simple and easy to learn. Users E-learning is the teacher and student. Results from this study were teachers with students can communicate and study materials provided through this online learning.* 

*Keywords* **—** *ADDIE, Online, E-learning, Development,…* 

#### I. PENDAHULUAN

Perkembangan Teknologi Informasi (TI) yang begitu pesat, sangat terlihat di dunia sekarang ini. Tidak dipungkiri kehadiran Teknologi Informasi menjadi suatu kebutuhan masyarakat dunia yang tidak bisa terlepas lagi, Kebutuhan ini juga yang mempengaruhi sistem transformasi belajar dan mengajar dalam konsep pendidikan Indonesia sekarang ini. Penggunaan internet yang semakin intens memungkinkan segala sarana yang ada digitaliasasi, Hal ini diperuntukkan untuk lembaga-lembaga pendidikan seperti sekolah kejuruan yang harus menyesuaikan diri dari berbagai kebutuhan teknologi informasi yang ada.

Lembaga pendidikan sekolah kejuruan yang di dalamnya berlangsung proses kegiatan belajar mengajar serta kegiatan yang mendukung lainnya, meliputi beberapa elemen didalamnya seperti siswa, guru dan materi pembelajaran yang tergabung dalam kurikulum sekolah. Proses belajar dan mengajar tersebut terjadi karena interaksi dari guru dan murid dalam materi pembelajaran yang diajarkan didalam kelas setiap harinya. Materi yang disampaikanpun mengikuti kurikulum yang ada dimana murid dapat bertatap muka langsung dengan guru.

Permasalahan yang ada pada proses belajar mengajar antara siswa dan guru, secara konvensional dilakukan di kelas dan dijadwalkan dalam kurun waktu tertentu. Dalam proses belajar mengajar ini teknologi tidak teroptimalkan dengan baik sehingga siswa tidak memiliki media untuk belajar di luar kelas. Oleh karena itu siswa sulit untuk berinteraksi dengan gurunya. Sebaliknya guru juga tidak bisa berinteraksi dalam proses belajar mengajar di luar kelas. Pemanfaatan teknologi dalam bidang Pendidikan juga sangatlah kurang

Dalam dunia Pendidikan, teknologi informasi dapat di manfaatkan untuk menunjang proses belajar mengajar dan dapat mendukung pembelajaran jarak jauh terutama dengan mengoptimalkan kemudahan bagi siswa untuk lebih memahami materi yang disampaikan oleh guru dalam pembelajaranpembelajaran di kelas. Jika siswa mendapatkan masalah yamg berkaitan dengan meteri yang belum dimengerti secara penuh oleh siswa dapat memakai sarana teknologi informasi untuk menunjang hal ini.

Untuk dapat menunjang pembelajaran ini maka akan dilakukan pendigitalisasian agar memungkinkan guru dan muridnya saling berkomunikasi tanpa harus sama sekali melakukan tatap muka di dalam kelas, guru dan murid dapat saling melakukan komunikasi satu dengan yang lainnya, juga dapat membantu murid dalam pengertian pembelajaran dari materi kelas yang ada yang dapat di lakukan di rumah atau dimana saja, maka dari itu di butuhkan suatu media untuk memungkinkan hal tersebut terjadi.

# *A. Sistem*

Jogiyanto (2005:2), Sistem adalah kumpulan dari elemenelemen yang berinteraksi untuk mencapai suatu tujuan tertentu. Sistem ini menggambarkan suatu kejadian-kejadian dan kesatuan yang nyata, seperti tempat, benda dan orang-orang yang betul-betul ada dan terjadi. [1]

## *B.E-Learning*

Sistem informasi menurut Robert A. Leitch dan K. Roscoe Davis dalam Jogiyanto (2005:18) adalah suatu sistem di dalam suatu organisasi yang mempertemukan kebutuhan pengolahan transaksi harian, mendukung operasi, bersifat manajerial dan kegiatan strategi dari suatu organisasi dan menyediakan pihak luar tertentu dengan laporan-laporan yang diperlukan.[1]

#### *C.Learning Management System*

Menurut Ryan K.Ellis dalam buku *A Field Guide to Learning Management System* (2009:1), " *Learning Managemet System, the basic description is a software application that automates the administration, tracking, and reporting of training events"*. Ryan K.Ellis mennjelaskan bahwa LMS adalah sebuah perangkat lunak atau software untuk keperluan administrasi, dokumentasi, pencarian materi, laporan sebuah kegiatan,pemberian materi-materi pelatihan kegiatan belajar mengajar secara *online* yang terhubung ke internet.[2]

#### *D.Moodle*

*E* Cole dan Foster (2008) mendefinisikan Moodle sebagai singkatan dari *Modular Object-Oriented Dynamic Learning Environment* yang berarti tempat belajar dinamis dengan menggunakan model berorientasi objek. Aplikasi Moodle pertama kali dikembangkan oleh Martin Dougiamas pada Agustus 2002 dengan Moodle versi 1.0. Saat ini, Moodle bisa dipakai oleh siapa saja secara open source (Amiroh 2012). Selain merupakan akronim, Cole dan Foster (2008) juga mendefinisikan Moodle sebagai kata kerja yang berarti proses melakukan sesuatu seperti suatu permainan yang menyenangkan dan mengarah pada penambahan wawasan dan kreativitas.[3]

#### *E.Karakte ristik Pendidikan Kejuruan*

Karakteristik Pendidikan Kejuruan (Djojonegoro, 1998) adalah sebagai berikut :

- a.) Pendidikan kejuruan diarahkan untuk mempersiapkan peserta didik memasuki lapangan kerja
- b.) Pendidikan kejuruan didasarkan atas "demand-driven" (kebutuhan dunia kerja)
- c.) Fokus isi pendidikan kejuruan ditekankan pada penguasaan pengetahuan, keterampilan, sikap dan nilainilai yang dibutuhkan oleh dunia kerja
- d.) Penilaian yang sesungguhnya terhadap kesuksesan siswa harus pada "hands-on" atau performa dalam dunia kerja
- e.) Hubungan yang erat dengan dunia kerja merupakan kunci sukses pendidikan kejuruan
- f.) Pendidikan kejuruan yang baik adalah responsif dan antisipatif terhadap kemajuan teknologi
- g.) Pendidikan kejuruan lebih ditekankan pada "learning by doing" dan "hands-on experience"
- h.) Pendidikan kejuruan memerlukan fasilitas yang mutakhir untuk praktik
- i.) Pendidikan kejuruan memerlukan biaya investasi dan operasional yang lebih besar daripada pendidikan umum.[5]

#### *F. Definisi Mata Pelajaran*

 Pengertian Kurikulum Menurut Daniel Tanner dan Laurel Tanner: pengertian kurikulum adalah pengalaman pembelajaran yang terarah dan terencana secara terstuktur dan tersusun melalui proses rekontruksi pengetahuan dan pengalaman secara sistematis yang berada dibawah pengawasan lembaga pendidikan sehingga pelajar memiliki motivasi dan minat belajar. [4]

#### II.METODOLOGI PENELITIAN

#### A.*Metode ADDIE*

ADDIE (*Analysis Design Development Implement Evaluate)* merupakan salah satu model desain pembelajaran yang memperlihatkan tahapan-tahapan dasar sistem pembelajaran yang sederhana dan mudah di pelajari. Metode ini dapat dilihat pada gambar no 1.

#### *B.Pengumpulan Data*

Untuk mempermudah dalam pembuatan sistem pembelajaran daring ini maka penulis mengumpulkan data-data yang diperlukan. Pengumpulan data yang dilakukan adalah melalui dua cara yaitu:

# *1) Data Primer*

Wawancara dengan guru-guru yang khusus dalam bidang teknologi informasi untuk mendapatkan silabus atau materi yang akan diberikan kepada murid.

## 2) *Data Sekunder*

Studi pustaka atau kajian pustaka dilakukan untuk mengetahui serta mempelajari dan mendalami tentang *elearning.* Sumber pustaka atau kepustakaan diambil dari karya ilmiah yang berasal dari buku-buku maupun internet. Yang di maksud disini adalah berupa tulisan ilmiah berbentuk jurnal,buku,tesis,e-book (buku elektronik) dll. Studi pustaka pertujuan untuk mengumpulkan informasi yang mendukung dalam penelitian tugas akhir ini.

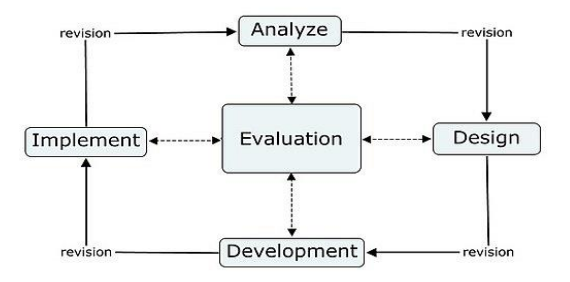

Gambar 1. Metode ADDIE

### III. HASIL DAN PEMBAHASAN

#### *A.Implementasi Antar Muka*

Implementasi ini dilakukan untuk menerjemakan layout dari desain perancangan yang telah dibuat kedalam bentuk tampilan.

> Pada gambar 2. Tampilan *Login* admin adalah tampilan awal dari admin, jika belum memiliki *username dan password* untuk masuk kedalam sistem, maka sistem tidak akan melakukan autentifikasi terhadap penguna. Untuk masuk kedalam menu utama penguna harus memasukan *username dan password*  yang sudah ada kemudian menekan tombol *login* untuk menuju ke sistem administrator.

> Pada gambar 3. tampilan halaman sistem administrator penguna/admin dapat mengatur segala aktivitas yang ada dalam sistem pembelajaran daring tersebut. Seperti menambah informasi, mengisi informasi, mengunggah materi, menghapus materi, menambah tugas, membuat kuis, mengunggah video. Sebelum memulai mengatur dan merubah aktivitas yang ada, penguna/admin harus menekan *blocks editing on* yang berada di sebelah kanan dari gambar di atas agar sistem menerima konfirmasi untuk memulai pengaturan yang berada di *moodle.*

> Pada gambar 4. Setelah menekan *blocks editing on*  pada halaman sistem administrator, pengguna/admin dapat menambah informasi atau menghapus informasi yang ada dalam sistem pembelajaran daring ini. Dengan cara sebagai berikut:

a). Manambah dan menghapus informasi

 Pengguna/admin dapat menekan nama kursus di *block* kursus kategori yang berada di sebelah kanan bawah dari gambar 4.

Pada gambar 5. tampilan Di block ini penguna dapat menekan *button* edit yang berada disebelah kanan pada gambar kemudian menekan *edit setting* untuk menambah informasi. Begitu juga dengan menghapus informasi pengguna /admin dapat menekan *button edit* dan menekan *delete*.

Pada gambar 6. Tampilan halaman *block* kursus menambah Tugas pengguna/admin dapat menambah tugas yang akan di berikan kepada peserta kursus dengan cara menekan nama kursus di *block* kursus kategori kemudian menekan edit yang berada di sebelah kanan pada gambar dan menekan *edit setting* untuk mengedit tugas yang akan diberikan. Begitu juga jika ingin menghapus tugas dapat menekan edit kemudian memilih *delete.* Jika penguna ingin menganti nama tugas yang ada maka pengguna dapat menekan gambar pensil yang berada di bawah topik.

 Pada gambar 7. halaman ini penguna/admin dapat membuat kuis yang akan di berikan kepada peserta kursus dengan cara menekan nama kursus di *block* kursus kategori. Kemudian menekan *add an activity or resource*, setelah terbuka dapat menekan kuis kemudian add dan penguna dapat langsung mengedit kuis yang ada.

quiz ini dapat melatih langsung peserta untuk mempelajari materi yang telah di upload sebelumnya.

Pada gambar 8 halaman ini penguna/admin dapat mengungah video yang akan di berikan kepada peserta kursus dengan cara menekan nama kursus di *block* kursus kategori. Kemudian menekan *add an activity or resource*.

Pada gambar 9. Setelah menekan *add an activity or resource* pengguna/admin dapat memilih label dan menklik *botton add*.

Pada gambar 10. Setelah mengklik *button add* pada menu tadi, kemudian pengguna/admin mengunggah video dalam bentuk *source code* di *label text*. Dan menklik *button save and return to course*

Video : video disini bersifat sebagai pembelajaran secara visualisasi agar peserta kursus dapat lebih memahami materi yang ada. Dalam hal ini video yang di unggah dalam kursus adalah video yang berkaitan dengan pembelajaran yang di berikan

Pada gambar 11. Tampilan *Login* Siswa adalah tampilan awal dari sistem pembelajaran daring kursus untuk siswa. jika belum memiliki *username dan password* untuk masuk kedalam sistem, maka sistem tidak akan melakukan autentifikasi terhadap penguna. Untuk masuk kedalam menu utama penguna harus memasukan *username dan password* yang sudah ada, dan di konfirmasi oleh admin kemudian menekan tombol login untuk menuju ke *dashboard*. Jika siswa belum memilki akun maka siswa harus memilih *Create New Account* yang ada di bawah *Log in* pada gambar untuk mulai mendaftar dan mengisi biodata yang ada. Siswa juga dapat memilih *Log In Guest* untuk masuk sebagai tamu dalam sistem pembelajaran daring ini.

Pada gambar 12. memperlihatkan tampilan *dashboard* dari siswa. Siswa dapat mengakses *elearning* lewat sistem yang ada disini.

Pada gambar 13. Kemudian terdapat area profil dari peserta, area profil merupakan area untuk menampilkan identitas sebagai *user*. Dalam gambar 13 dapat diketahui identitas keseluruhan yang dimasukan oleh *user*. Disini juga terdapat keterangan peserta yang mengambil setiap kursus yang ada.

Pada gambar 14. halaman kursus siswa 1, siswa dapat mengakses kursus yang telah siswa kontrak sebelumnya. Untuk dapat membuka *site* kursus siswa harus menklik menu *my* kursus pada menu yang berada di sebelah kiri dari halaman tersebut.

Pada gambar 15. Tampilan halaman Kursus Siswa 2, di halaman ini siswa dapat mengakses materi dari kursus yang dipilih. Terdapat beberapa materi dalam bentuk *file pdf*, *file ppt*, video, kuis yang dapat langsung diakses peserta satu persatu yang di unggah oleh guru/admin sebelumnya. untuk mengakses *file* kursus tersebut siswa dapat langsung mengklik *file* dari topik yang ada pada kursus.

Ket: jika siswa ingin mengakses video maka siswa harus mengklik *file* video dan sistem akan membawa siswa ke *link youtube* untuk menonton video tersebut.

Keterangan:

Pada gambar 16. adalah halaman *login guest* untuk pengguna/siswa yang belum memilki akun. Siswa dapat menelusuri sistem yang ada tetapi dibatasi oleh admin

Pada gambar 17 peserta dapat masuk kedalam elearning untuk menelusuri kursus yang ada. Jika peseta ingin masuk kedalam kursus maka peserta harus melakukan pendaftaran kursus.

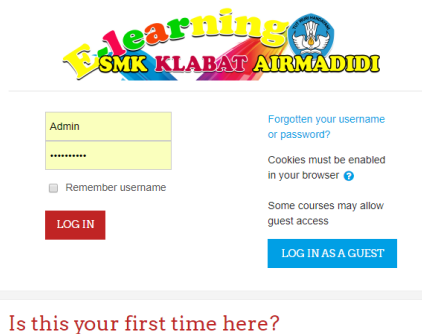

Gambar 2. Tampilan halaman login admin

For full access to this site, you first need to create an account.

CREATE NEW ACCOUNT

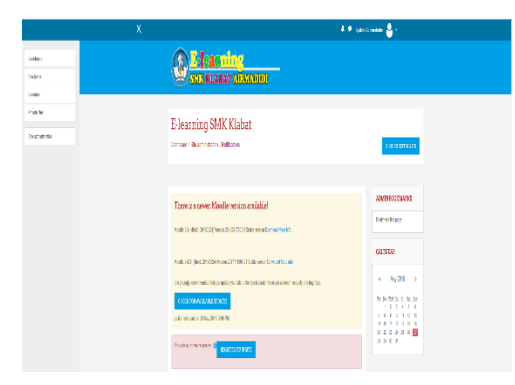

Gambar 3.Tampilan halaman sistem *administrator*

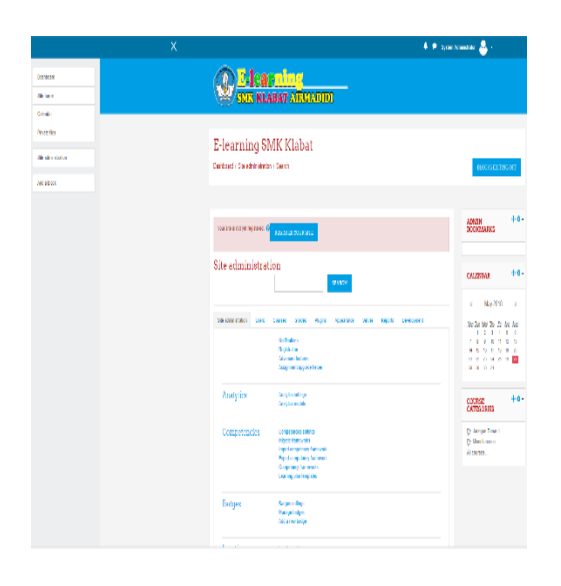

Gambar 4. Tampilan halaman menambah/menghapus informasi

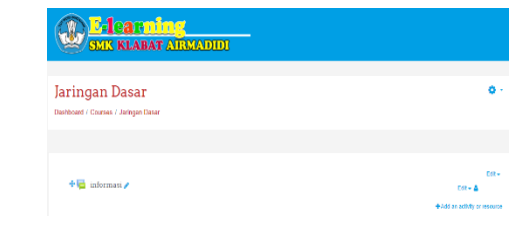

Gambar 5. Tampilan halaman *block* kursus menambah informasi

| <b>E-learning</b><br><b>SETS KLABAT ATRONOTOL</b>       |                                                           |
|---------------------------------------------------------|-----------------------------------------------------------|
| Jaringan Dasar<br>Destiboard / Courses / Jeringen Deser | n                                                         |
| <b>+回</b> informasi ୵                                   | Date:<br>$rad - 4$<br><b>Cold an adhere or monotrea</b>   |
| $+$ Topic 1 $\epsilon$<br>+2 Tegas 1/                   | $E = 01 -$<br>$CO + 2.5%$<br>+Add an activity or resource |

Gambar 6. Tampilan halaman *block* kursus menambah Tugas

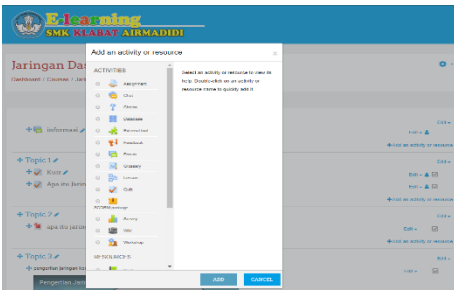

Gambar 7. Tampilan halaman *block* kursus membuat kuis

| <b>E-learning</b><br><b>SMR KLABAT ATRMADIDI</b>                                                                                                    |                                                                     |
|----------------------------------------------------------------------------------------------------|---------------------------------------------------------------------|
| aringan Dasar<br><b>Mitteact / Counse / Jedson Dassr</b>                                                                                                  |                                                                     |
| + informati A                                                                                                    | Post is<br>$1.14 \times 10^{-4}$<br>detection pathologies responses |
| +Topic 1 ₽                                                                                                    | Das +                                                               |
| - pengertan jaringan komputer<br>$\bullet$<br>Persocitian Jaringan Komputer<br>×<br>Δ<br>$\circ$ <sup><math>\circ</math></sup><br>$\epsilon$ , $\epsilon$ | $\overline{10}$<br><b>Sales</b>                                     |
|                                                                                                    | 4-year on octobe or resource                                        |

Gambar 8. Tampilan halaman *block* kursus mengunggah video 1

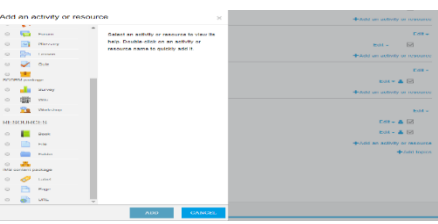

Gambar 9. Tampilan halaman *block* kursus mengunggah video 2

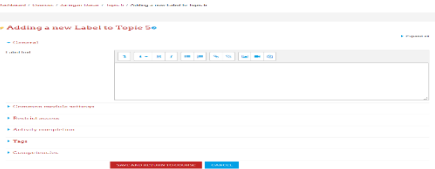

Gambar 10. Tampilan halaman *block* kursus mengunggah video 3

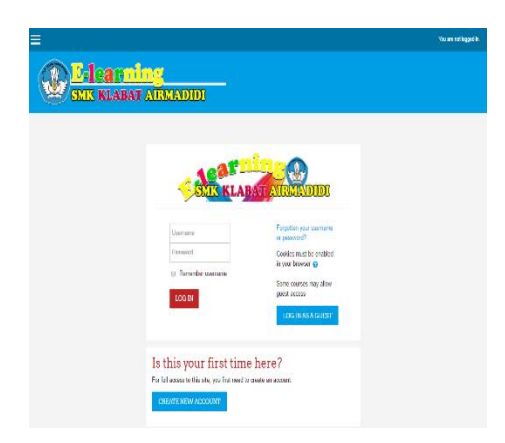

Gambar 11.Tampilan halaman *Login* Siswa

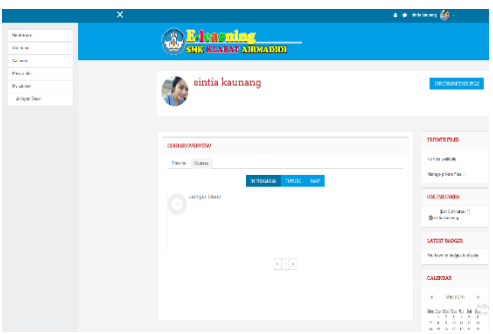

Gambar 12. Tampilan halaman *Dasboard* Siswa

| ) <mark>E-learning</mark><br><b>SMIS KLABAT ATREADING</b><br>sintia kaunang<br>Dashbaard / Darfiel<br><b>CUNTUM SCITTLES PAGE</b><br>RESOURCE DO NATE<br><b>Ther details</b><br>Reports<br><b>Following</b><br>Horonae nandozu<br>Country<br>Govden currenteur<br>Indonesia<br>Citaltown |        | A @ drinkinning @ C - |
|----------------------------------------------------------------------------------------------------|--------|-----------------------|
|                                                                                                    |        |                       |
|                                                                                                    |        |                       |
|                                                                                                    |        |                       |
|                                                                                                    |        |                       |
|                                                                                                    |        |                       |
|                                                                                                    |        |                       |
|                                                                                                    |        |                       |
| First access to site<br>Thursday, 26 April 2010, 11:37 PM (30 days 0 hours).                                                                                                    | manado | Login activity        |
| Lost access to also<br>Course details<br>Similar, 27 May 2018, 8:14 AM (61 Mars).<br><b>Course profiles</b><br>Jathaan Dasar                                                                                                    |        |                       |
| Mobile app                                                                                                    |        |                       |
| This site has mable app access enabled.<br>Miscallaneous<br>Download the mobile app.<br><b>Hing entries</b>                                                                                                    |        |                       |
| Forum posts<br>Forum discussions<br>Learning plans                                                                                                    |        |                       |

Gambar 13. Tampilan halaman Profil Siswa

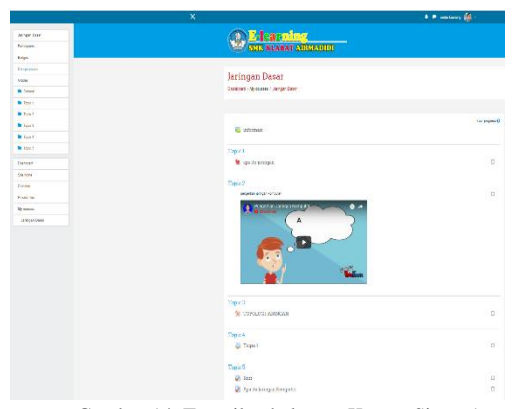

Gambar 14. Tampilan halaman Kursus Siswa 1

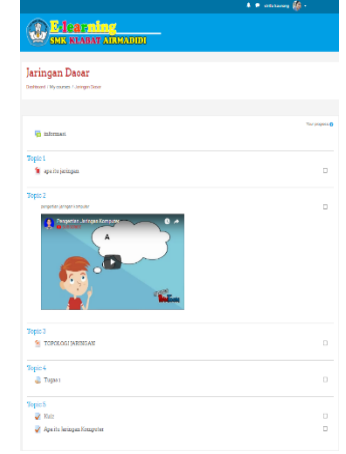

Gambar 15. Tampilan halaman Kursus Siswa 2

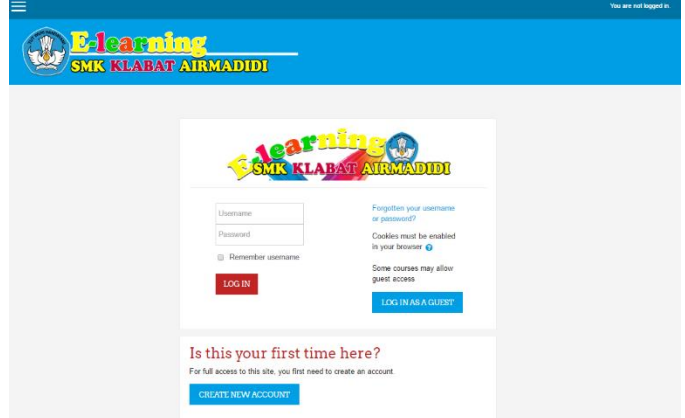

Gambar 16. Tampilan halaman *login guest*

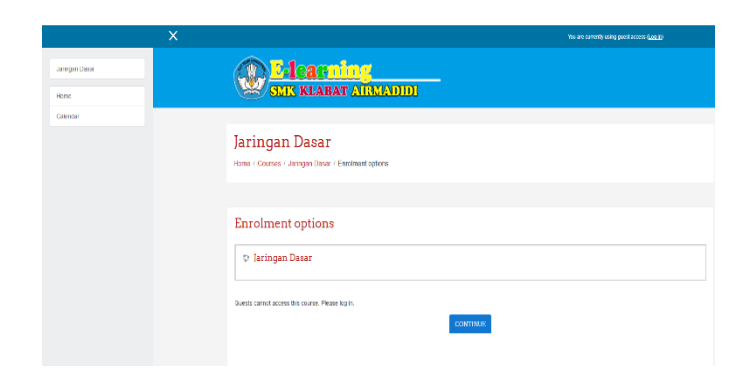

Gambar 17. Tampilan halaman *login guest* 2

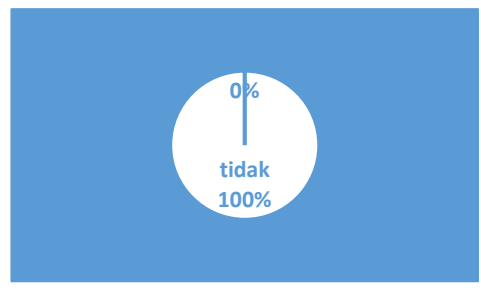

Gambar 18.mengakses *e-learning*

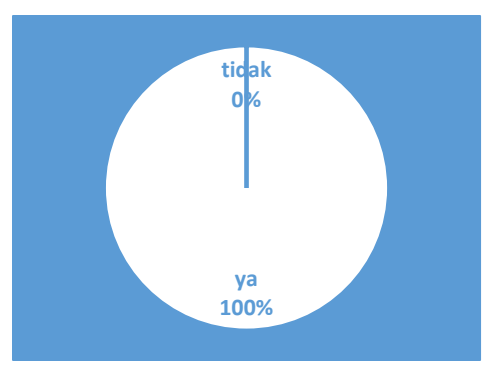

Gambar 19. ada kesulitan masuk *e-learning*

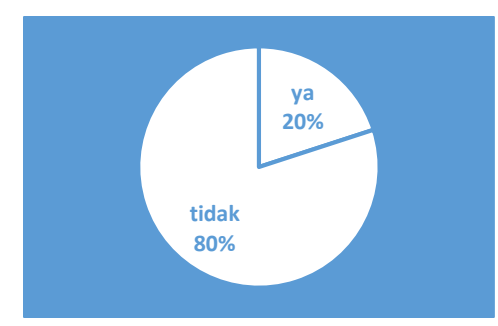

Gambar 20. gangguan dan kesulitan menggunakan *e-learning*

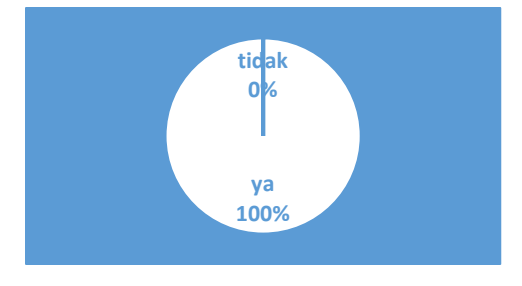

Gambar 21. membantu dalam proses belajar mengajar

#### *B..Evaluation (evaluasi)*

- a.) Apakah untuk mengakses *e-learning* itu mudah? Pada gambar 18 dari hasil evaluasi yang di dapatkan pada data yang telah dikumpulkan bisa disimpulkan bahwa 100% menyatakan mudah dalam mengakses *e-learning*
- b.) Apakah ada kesulitan untuk masuk *ke e-elearning*? Pada gambar 19. dari hasil evaluasi yang di dapatkan pada data yang telah dikumpulkan bisa disimpulkan bahwa 100% menyatakan tidak ada kesulitan untuk masuk *elearning*
- c.) Apakah ada kesulitan atau gangguan untuk mengunakan *e-learning*?

Pada gambar 20 dari hasil evaluasi yang di dapatkan pada data yang telah dikumpulkan bisa disimpulkan bahwa 80% menyatakan tidak ada gangguan atau kesulitan dalam mengakses *e-learning* dan 20% menyatakan ada gangguan dan kesulitan dalam menggunakan e-learning

d.) Apakah materi yang ada dapat membantu dalam proses belajar mengajar?

Pada gambar 21 dari hasil evaluasi yang di dapatkan pada data yang telah dikumpulkan bisa disimpulkan bahwa 100% membantu dalam proses belajar mengajarDari data sesudah *elearning* diterapkan pada data yang ada di atas maka e-learning yang diterapkan disekolah dapat membantu proses belajar damengajar disekolah

#### IV. KESIMPULAN DAN SARANM

#### *A.KESIMPULAN*

Berdasarkan hasil dari pembahasan yang ada pada bab-bab yang sebelumnya, maka dapat ditarik kesimpulan dari tugas akhir "Pengembangan Sistem Pengelolaan Pembelajaran Daring Untuk Sekolah Menengah " yaitu pada Sekolah Menengah Kejuruan membutuhkan pembelajaran daring agar teroptimalkan proses pembelajaran di luar kelas. Guru, siswa dan siswi dapat saling berkomunikasi dan mempelajari materi yang diberikan melalui pembelajaran daring tersebut .elearning juga dapat membantu dalam proses belajar mengajar didalam sekolah maupun diluar sekolah.

#### *B. SARAN*

Saran yang ingin disampaikan untuk pengembang yang lebih lanjut dalam penelitian ini adalah sebagai berikut :

- a.) Diharapkan pada pengembang agar dapat memperhatikan *design interface* pada pembelajaran daring (moodle)
- b.) Diharapkan untuk mengembangkan sistem pembelajaran daring ini untuk jurusan lainnya.

#### V. KUTIPAN

- [1] Jogiyanto. (2005). *Analisis dan Desain Sistem Informasi :Pendekatan Terstruktur Teori dan Praktik Aplikasi Bisnis.* Yogyakarta: Andi.
- [2] K.Ellis, R. (2009). A Field Guide to Learning Management System. 1.
- [3] Cole, J. F. ( 2008). *Using moodle (2nd ed).* Sebastopol: O'Reilly Media.
- [4] Djojonegoro. (1998). *Pengembangan Sumber Daya Manusia Melalui SMK.* Jakarta: Jayakarta Agung Offset.

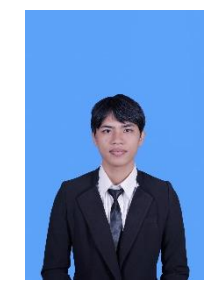

**Rizki Pietres Lakoriha** Saya dilahirkan di Sarongsong II pada tanggal 15 Desember 1995 dan diberikan nama oleh orang tua saya, Rizki Pietres Lakoriha. Saya adalah anak keempat dari pasangan Audy R. Lakoriha dan Josephine P. Mokodompis. Saya memiliki tiga orang kakak dan seorang adik laki – laki yang memiliki nama Yunan M Lakoriha, Anderson E. Lakoriha, Reyvindi O. Lakoriha dan Randi Y. Lakoriha.

Saya mulai menempuh Pendidikan di Sekolah Dasar Negeri 1 Airmadidi (2001-2006). Selanjutnya saya melanjutkan ke Sekolah Menengah Pertama

Negeri 1 Airmadidi (2007-2010). Selanjutnya saya melanjutkan ke Sekolah Menengah Kejuruan Klabat Airmaidi (2010-2013).

Kemudian di tahun 2013 saya melanjutkan Pendidikan di salah satu perguruan tinggi yang berada di Manado yaitu Universitas Sam Ratulangi Manado, dengan mengambil Program Studi S1 Teknik Informatika di Jurusan Elektro Fakultas Teknik. Kemudian dipercayakan dalam kepanitiaan RP3 sebagai Koordinator sie.PubDok, dipercayakan juga di UPK-Kr.FT Unsrat sebagai panitia Bible Camp ke 28 ang. Sie.sekretariat, di percayakan sebagai ketua panitia natal Himpunan Mahasiswa Elektro, tergabung dalam kepanitiaan RPCP UPK-Kristen Unsrat, di percayakan dalam kepengurusan UPK-Kr.FT Unsrat sebagai pengurus Koordinator Bid. KomDok, dipercayakan dalam pengurus SENAT Mahasiswa Teknik Unsrat Bid.Humas dan advokasi, dipercayakan sebagai pengurus UPK-Kr.Ft Unsrat Bid. Pelayanan Doa, dipercayakan sebagai ketua Expo mahasiswa Teknik unsrat dipercayakan dalam kepengurusan HIMA Elektro sebagai Koordinator Bid. Usaha Dana, dipercayakan dalam pengurus KMT(kerukunan Mahasiswa Tonsea Bid.Peribadatan, dipercayakan kembali dalam kepengurusan UPK-Kr.FT Unsrat Bid. Pelayanan Diakonia, dipercayakan dalam TP3 di UPK-Kr.FT Unsrat.